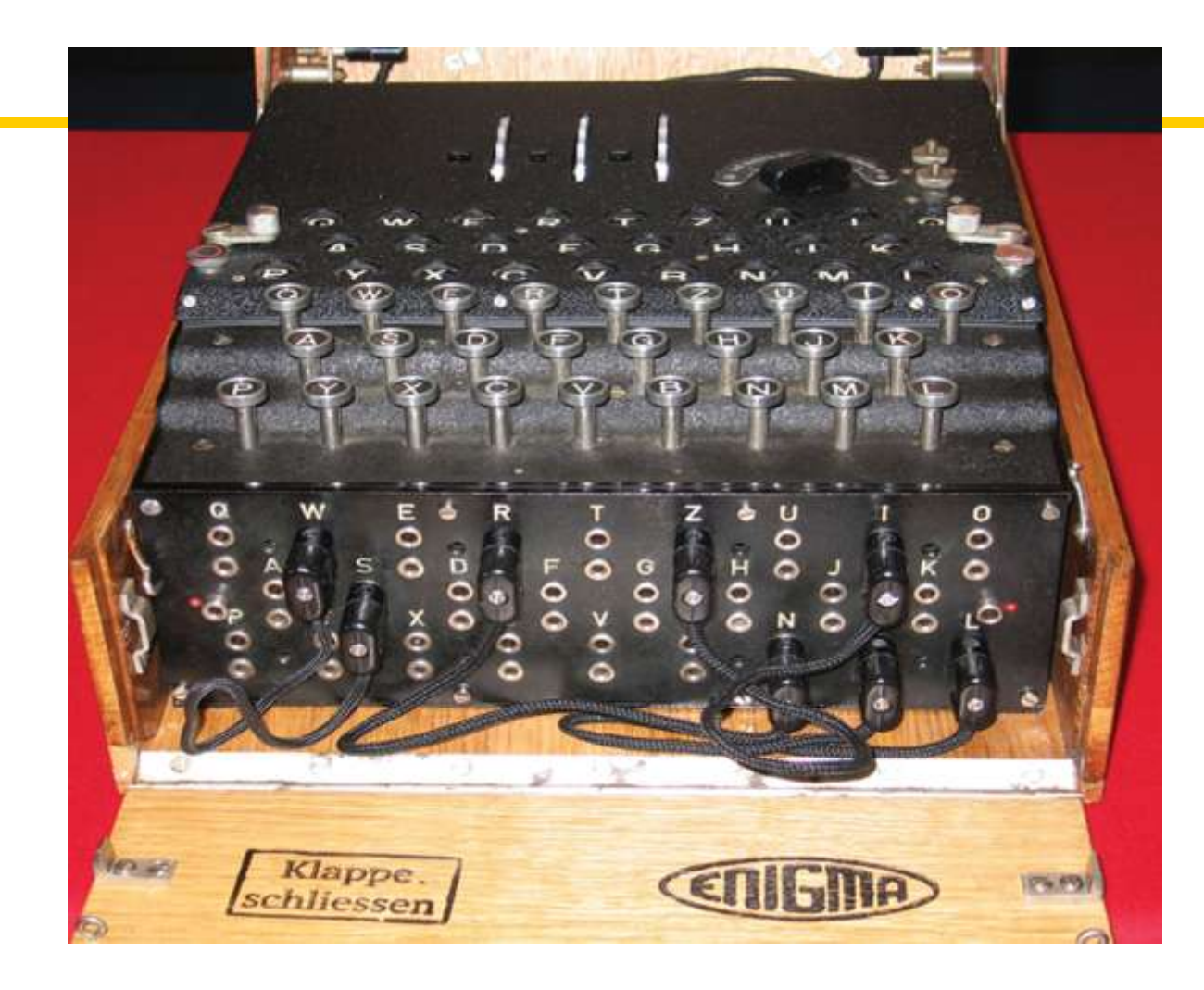

#### Chapter Eight: Streams, Part II

*C++ for Everyone* by Cay Horstmann Copyright © 2012 by John Wiley & Sons. All rights reserved

Slides by Evan Gallagher & Nikolay Kirov

- To convert between strings and numbers using string streams
- To process command line arguments
- To understand the concepts of sequential and random access

**Welcome to CIA headquarters**

The time is now:

08:00

# It's Stringstream time

#### **Adapters**

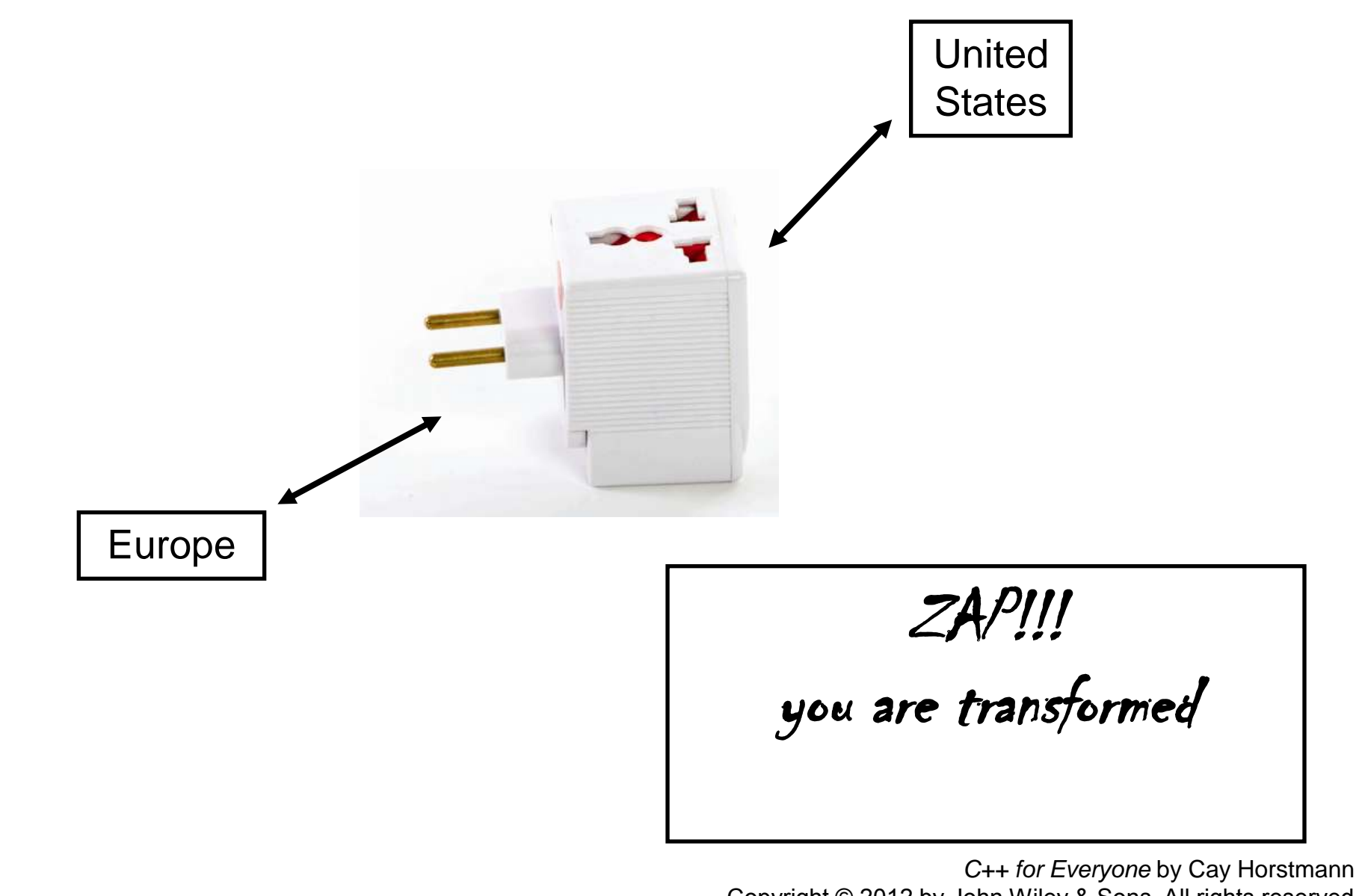

Copyright © 2012 by John Wiley & Sons. All rights reserved

In order to "extract" numeric information held in a **string**, it would be nice if we could *adapt* the **string** type to have the same **interface** as stream types

– then we could use **>>** and **<<** on **string**s.

## The **istringstream** and **ostringstream** are adapters that do just that!

#### The **<sstream>** header is required.

Suppose the user is told to input a date in this form:

**March 15, 2012**

The code would be:

**string month; int day; string comma; int year; cin >> month >> day >> comma >> year;**

Normal.

What if that **"March 15, 2012"** were in a **string**?

If we had an **istringstream** variable named **strm**, the only difference would be where to read from:

**istringstream strm; string month; int day; string comma; int year; strm >> month >> day >> comma >> year;**

No longer normal – but very nice!

To put **"March 15, 2012"** into a **string** you use the **str** method:

```
istringstream strm;
strm.str("March 15, 2012");
string month;
int day;
string comma;
int year;
strm >> month >> day >> comma >> year;
```
Not really initialization, more like assignment – but neither!

**}**

A function that converts a **string** to an integer would be nice:

```
int string_to_int(string s)
{
    istringstream strm;
    strm.str(s);
    int n = 0;
    strm >> n;
    return n;
```
This CIA-style extraction is becoming easy! (That's good, right?)

#### What's the opposite of extraction?

Insertion.

The "real" name of **>>** is *extraction (input stream operator)* and **<<** is *insertion (output stream operator)*…

…insert into and extract from streams.

An **ostringstream** variable can be used to "store" string and numbers in a **string**. The **str** method is used to "extract" the a whole **string**. The numbers can be formatted as before, and the  $\delta$ utput operator works the same as before. **string month = "March";**  $int day = 15$  $int$   $year$  =  $201$ ; **ostringstream strm; strm << month << " " << day << "," << year; << " - " << fixed << setprecision(5) << 10.0 / 3; string output = strm.str();**

A function for numbers to **string**s:

```
string int_to_string(int n)
{
    ostringstream strm;
    strm << n;
    return strm.str();
}
```
Depending on the operating system and C++ development system used, there are different methods of starting a program:

- Select "Run" in the compilation environment.
- Click on an icon.
- Type the program name at a prompt in a command shell window (called "invoking the program from the command line").

In each of these methods, the person starting the program might want to pass some information in – to where?

To the **main** function!

*Someone calls the main function?*

# This is how a command shell window might look where the user is starting the program named **prog** by typing this command:

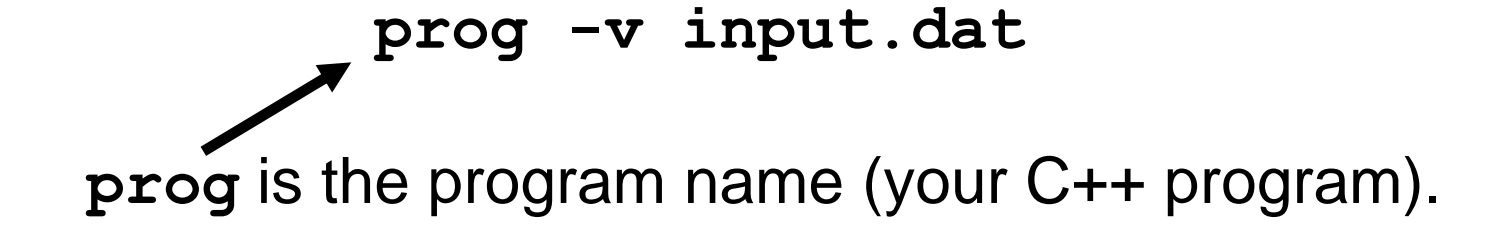

# This is how a command shell window might look where the user is starting the program named **prog** by typing this command:

**…>prog -v input.dat**

progis the program name (your C++ program). **-v** and **input.dat** are command line arguments

The **-** in **-v** typically indicates an option.

# **main** must be set up differently to be ready for command line arguments:

**int main(int argc, char\* argv[]) { ... }**

The first parameter is the count of the number of strings on the command line, including the name of the command (program).

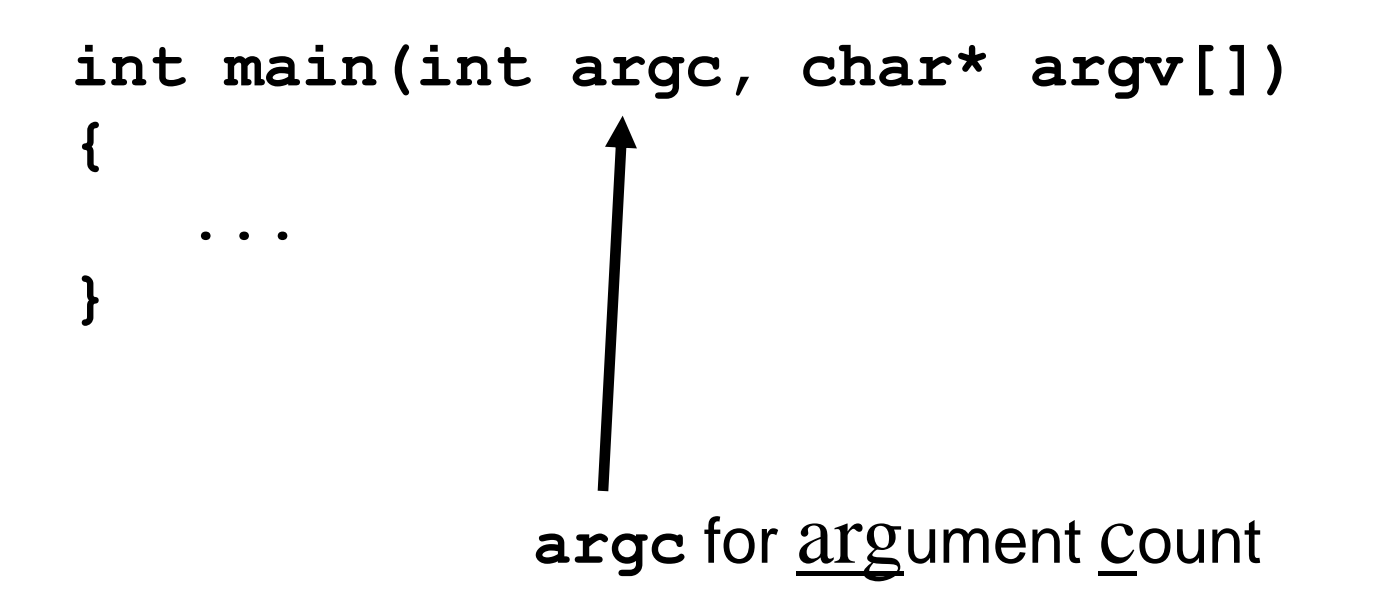

### The second parameter is an array of C strings that hold the command line arguments themselves.

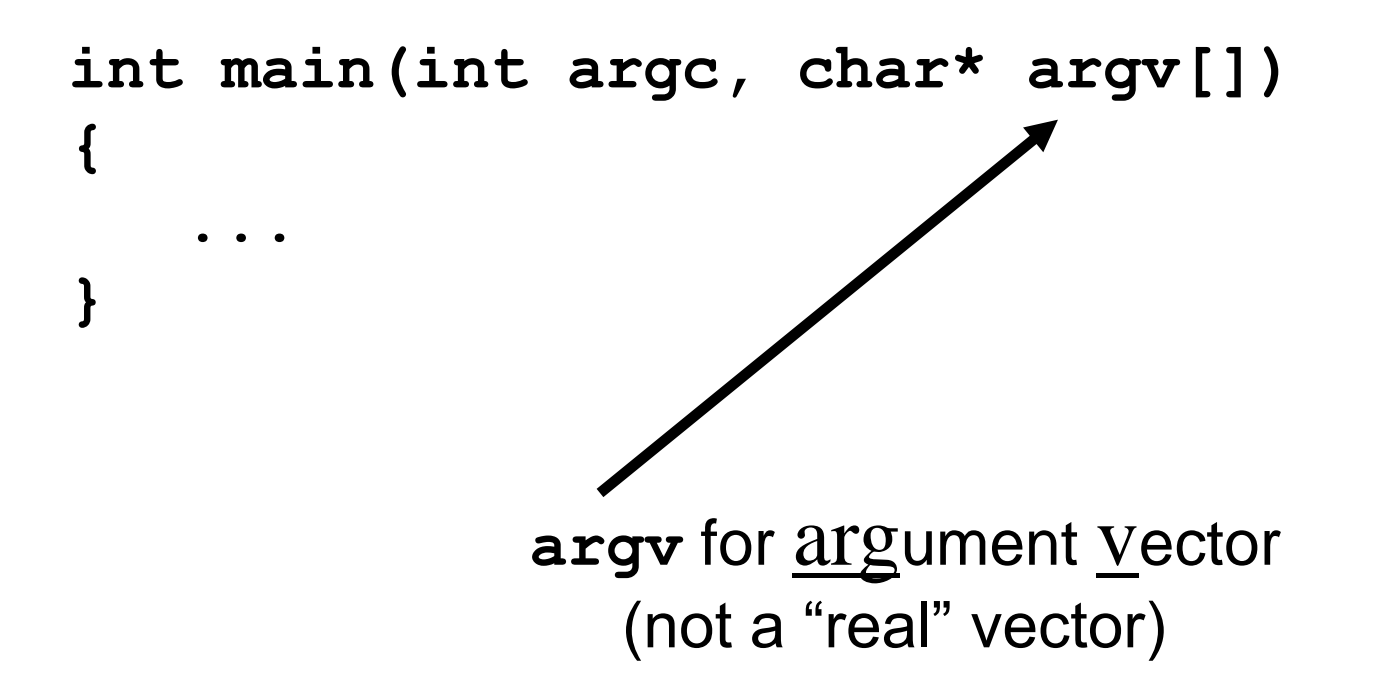

Given that the user typed:

**prog -v input.dat int main(int argc, char\* argv[]) { ... } argc** is **3 argv** contains these three C strings: **argv[0]: "prog" argv[1]: "-v" argv[2]: "input.dat" 0 1 2 argv**

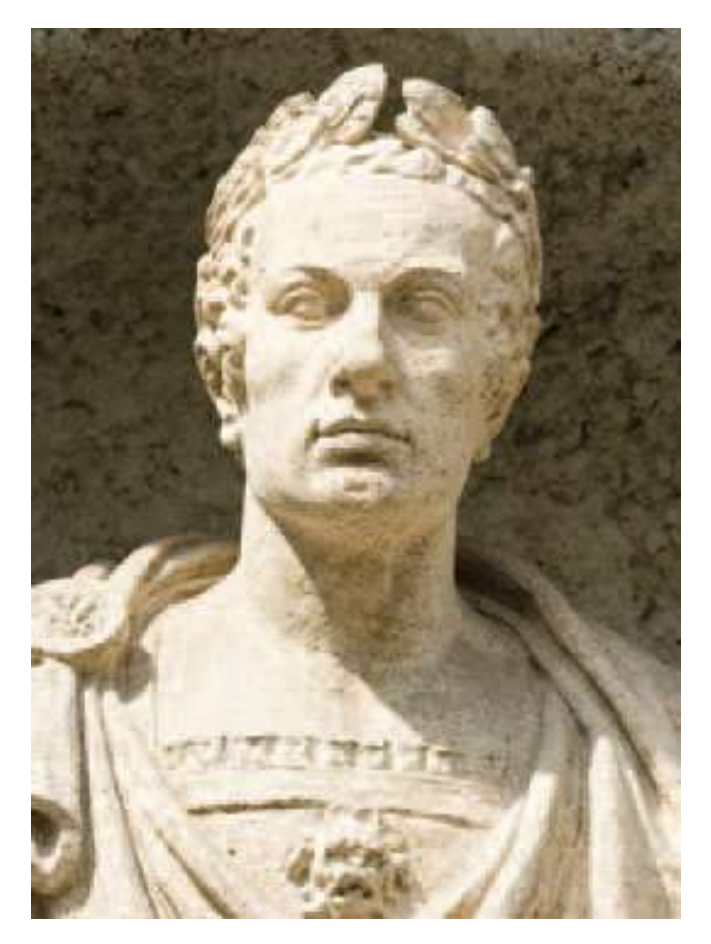

The famous Roman emperor Mxolxv#Fhdvdu (name encrypted for security reasons) (on orders issued at 09:02 from the CIA)

Mxolxv#Fhdvdu invented an *encryption scheme*, or *cipher*, to help him keep his military *(and*  communications secret - that is: unde**ctinerable**.

> (Actually he didn't invent it, but no one in his right mind would say that to his face)

These days, the *Fhdvdu Cipher*, as it is now known, is not considered a "strong" encryption algorithm.

It's not even a sort-of-strong algorithm.

It really just a pathetic attempt at an encryption algorithm

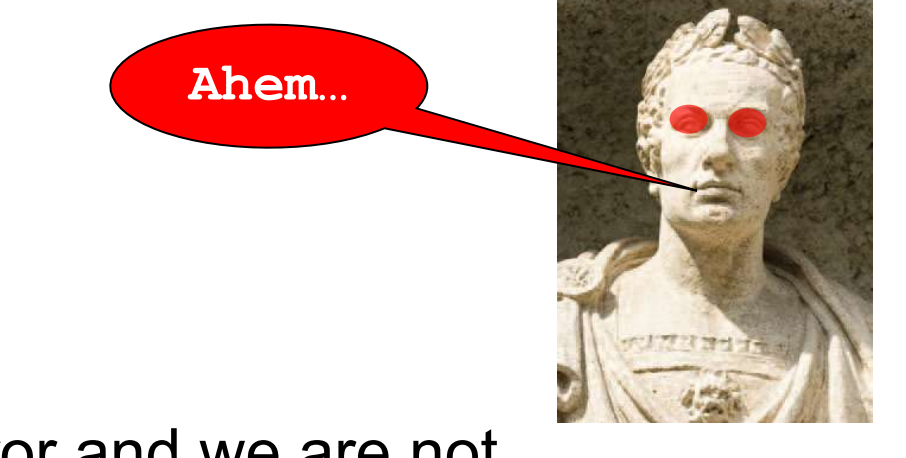

but he's the emperor and we are not.

The *Fhdvdu Cipher* :

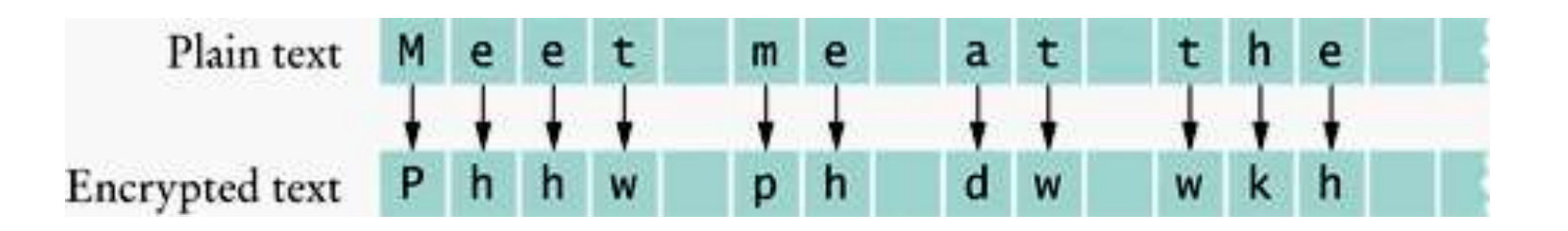

 Take each character and move over three characters.

Much better than Pig-Latin!

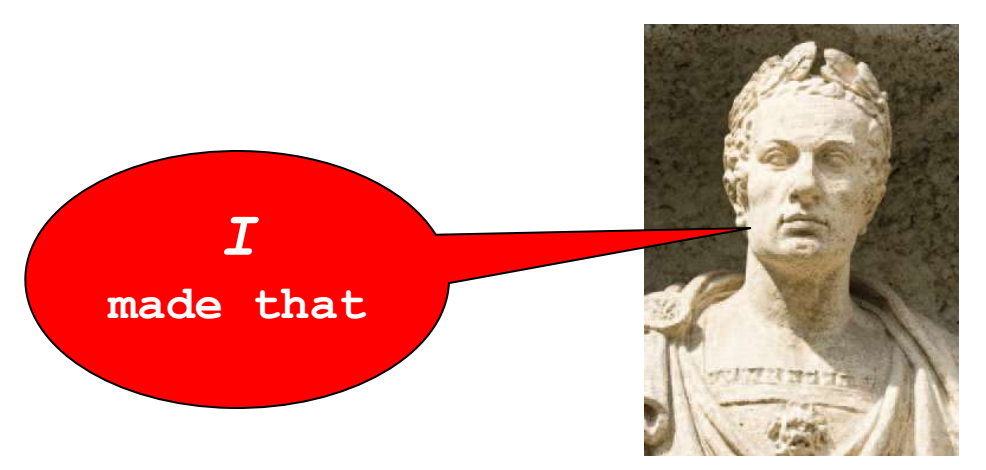

Hear ye, Hear ye:

## Whilst ignoring 2000 years of progress in cryptology and by Emperonic decree:

Be ye ordered to encode this *splendid* cipher.

I have Emportant matters to attend to (secretly).

Go ye forth and write

code.

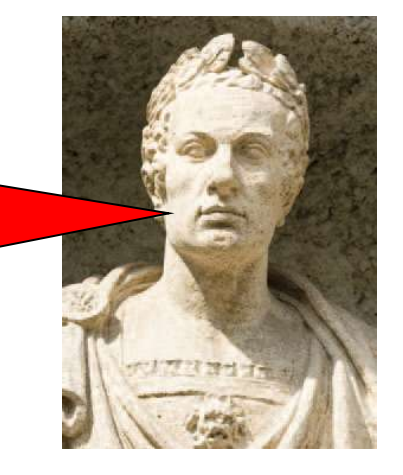

We will use the emperor's name for our executable program and there will be three command line arguments:

- 1. An optional **-d** flag to indicate decryption instead of encryption
- 2. The input file name
- 3. The output file name

Sample command lines:

To encrypt the file *input.txt* and place the result into encrypt.txt:

 **...>fhdvdu input.txt encrypt.txt**

To decrypt the file **encrypt.txt** place the result into **output.txt**:

 **...>fhdvdu -d encrypt.txt output.txt**

```
#include <iostream>
#include <fstream>
#include <string>
#include <sstream>
using namespace std;
```

```
ch08/fhdvdu.cpp
```
#### **/\*\***

```
 Encrypts a stream using the Fhdvdu cipher.
    @param in the stream to read from
    @param out the stream to write to
    @param k the encryption key
*/
void encrypt_file(ifstream& in, ofstream& out, int k)
{ 
    char ch;
    while (in.get(ch))
 {
       out.put(ch + k);
    }
}
                                        The Fhdvdu Cipher
```

```
int main(int argc, char* argv[])
{ 
    int key = 3;
    int file_count = 0; // The number of files specified
    ifstream in_file;
    ofstream out_file;
    // Process all command-line arguments
    for (int i = 1; i < argc; i++)
    { 
       // The currently processed argument
       string arg = argv[i];
       if (arg == "-d") // The decryption option
 { 
         key = -3; }ch08/fhdvdu.cpp
```
ch08/*fhdvdu*.cpp

```
 else // It is a file name
 { 
         file_count++;
         if (file_count == 1) // The first file name
 { 
           in_file.open(arg.c_str());
           // Exit the program if opening failed
           if (in_file.fail())
 { 
              cout << "Error opening input file "
                 << arg << endl;
              return 1;
 }
 }
```
 **}**

 **}**

ch08/*fhdvdu*.cpp

```
 else if (file_count == 2) // The second file name
 { 
           out_file.open(arg.c_str());
           if (out_file.fail()) 
 { 
              cout << "Error opening output file "
                << arg << endl;
              return 1;
 }
 }
```
**}**

ch08/*fhdvdu*.cpp

```
 // Exit if the user didn't specify two files
 if (file_count != 2)
 { 
    cout << "Usage: "
       << argv[0] << " [-d] infile outfile" << endl;
    return 1;
 }
 encrypt_file(in_file, out_file, key);
 return 0;
```
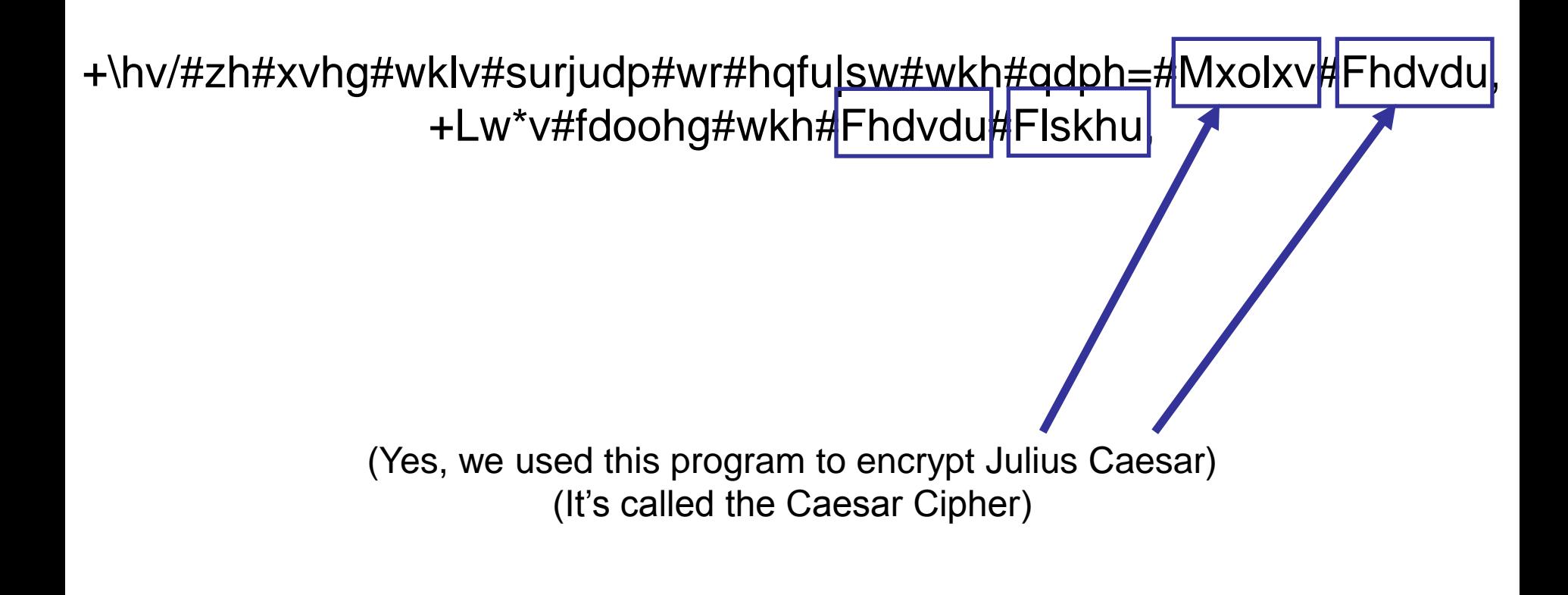

# It's the **Caesar Cipher**.

We said it again to make sure you don't go out and tell someone you learned about the fhdvdu cipher from us!

Remember that we will be working<br>with two kinds of files in this chapter:<br>Plain text files<br>(everything we've done so far)<br>Files that have binary information<br>(a binary file) with two kinds of files in this chapter:

Plain text files (everything we've done so far)

Files that have binary information (a binary file)

There also two methods of working with files:

Sequential Access as we've been doing – one input at a time starting at the beginning

Random Access Random? **rand**?

It doesn't really mean random as in **srand** and **rand** and that sort of processing!

*Random* means that you can read and modify any item stored at any location in the file – directly going to it.

> To get to the  $42<sup>nd</sup>$  item in the file you don't have to read all 41 items before it.

#### **Sequential Access and Random Access**

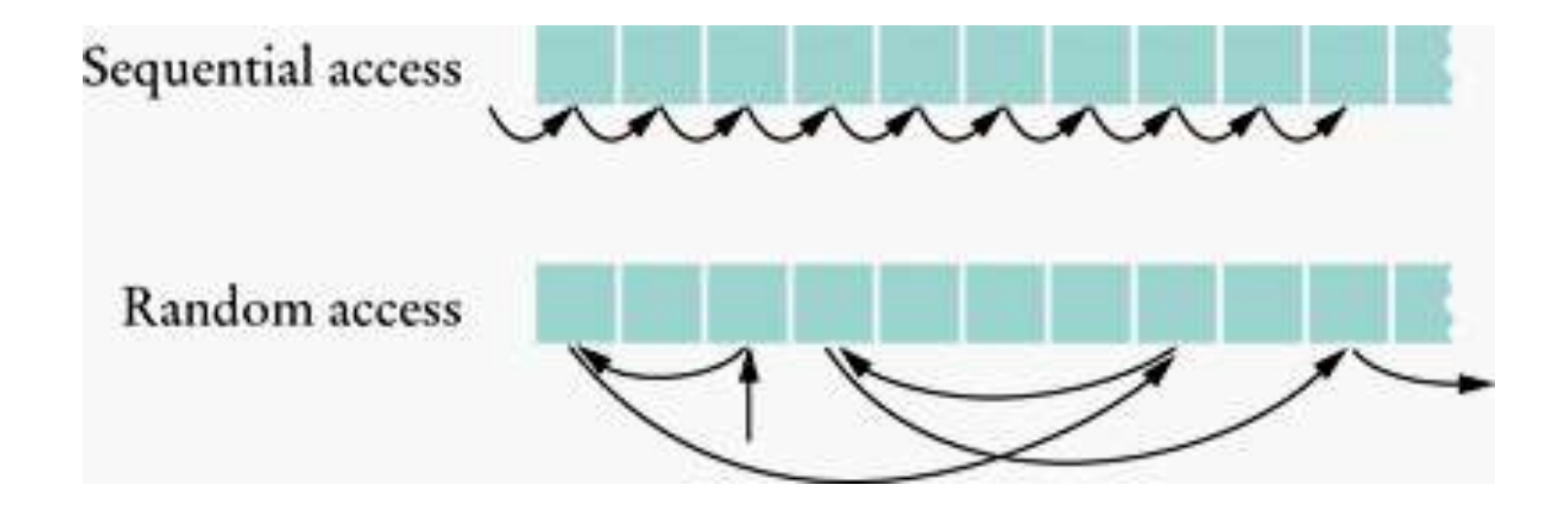

## Pretty obviously **cin** and **cout** aren't random access. Only file streams are.

You mean this computer isn't smart enough to jump to the word I'm going to type three minutes from now?

*What is this computer good for?*

The screen has a cursor so that the user knows where she is typing.

Files have two special positions:

the *put* position – where the next write will go. the *get* position – where the next read will be.

# The 0 will be overwritten next. The 2 will be read next.

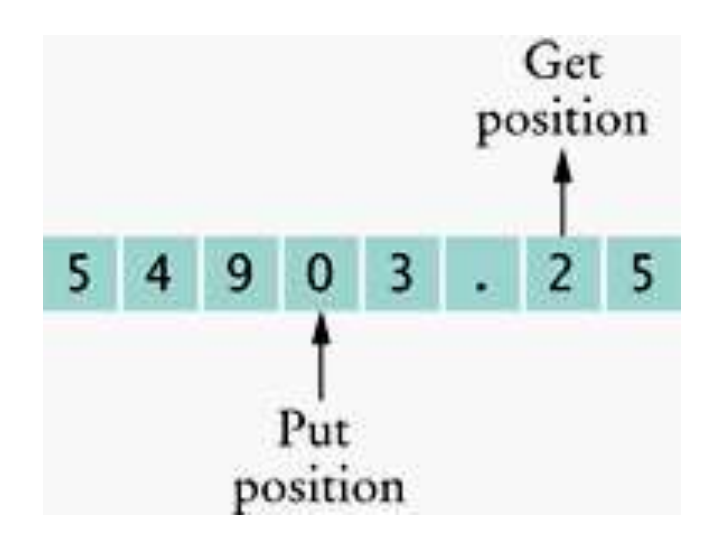

To change the get positions, you use this method:

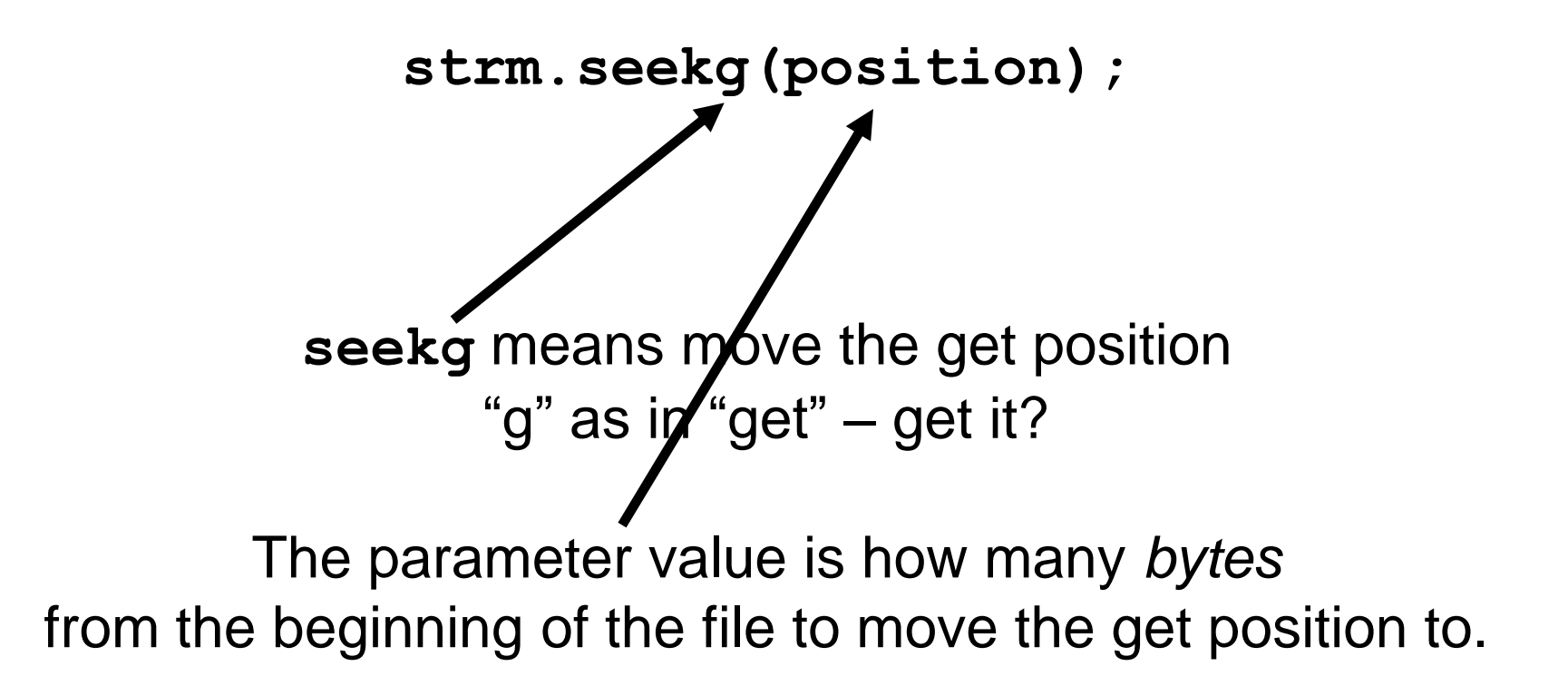

**seekp** does the same for the put position

**strm.seekp(position);**

You can also find out where these positions currently are:

```
g_position = strm.tellg();
p_position = strm.tellp();
```
Many files, in particular those containing images and sounds, do not store information as text but as binary numbers.

 The meanings and positions of these binary numbers must be known to process a binary file.

Data is stored in files as sequences of bytes, just as they are in the memory of the computer.

(Each byte has a value between 0 and 255.)

#### To store the word "CAB" takes four bytes:  **67 65 66 00**

The binary data in an image has a special representation as a sequence of bytes – but it's still just a bunch of numbers.

Binary files have different ways of opening and for reading and writing.

To open a binary file for reading and writing, use this version of the **open** method:

```
fstream strm;
 strm.open("img.gif"
, ios::in | ios::out | ios::binary);
 That's the "vertical bar" 
– the capital backslash.ios::in and ios::out allow us to
               read from and write into the same file.
          For plain files we could do only one or the other.
        The ios::binary means, well, um… it's a binary file.
```
To read from a binary file you cannot use the **>>** operator Use the **get** method:

 **int input = strm.get();**

In a binary file stream, this reads one byte as a number, a value between 0 and 255.

## A "real" **int**, like **1822327**, takes *four* bytes to store on most systems.

To read a "real" **int**, you will have to do *four* reads

– *and some arithmetic*.

(Or write a function to do this!)

To process image files, or any binary file, you must know how everything is arranged in the file.

 The BMP image file format is pretty simple. So we will use it in the following program.

 In fact, we'll the use the most simple of the several versions of the BMP format:

the 24-bit true color format

The BMP file format for 24-bit true color format:

Each pixel's (picture element) color is represented in RGB form – Red, Green, and Blue amounts.

In the file, each pixel is represented as a sequence of three bytes:

- a byte for the blue value (B)
- a byte for the green amount (G)
- a byte for the red amount  $(R)$

**Processing Image Files: The BMP File Format**

Here are some RGB values stored in a BMP file (you'll notice that it's really stored as BGR):

**Cyan** (a mixture of blue and green) is the bytes: **255 255 0**

Pure **red** is the values: **0 0 255** (no blue, no green, all red)

**Medium gray** is **128 128 128** (half of 255 for all three)

## **Processing Image Files: The BMP Header**

Most files start with some information about the contents called the *header*.

#### A BMP file is no different:

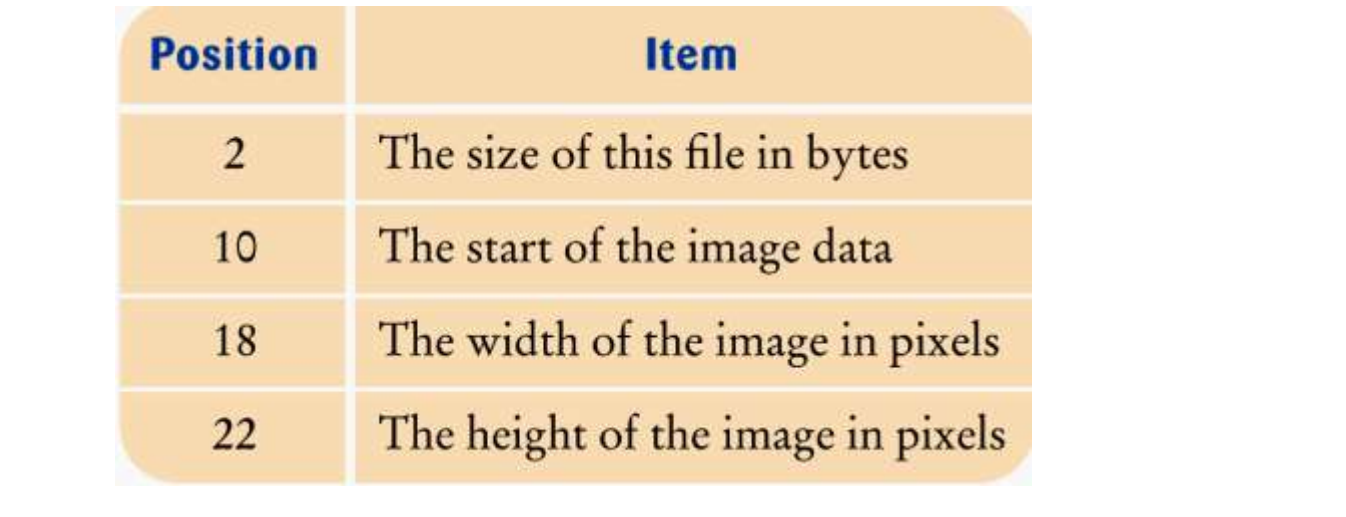

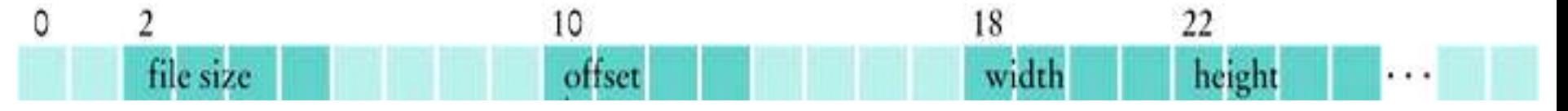

The image itself is represented as a sequence of pixel rows (a scan line), starting with the bottom row in the image.

Each pixel row contains a sequence of BGR bytes.

The end of the row is padded with additional bytes so that the number of bytes in the row is divisible by 4.

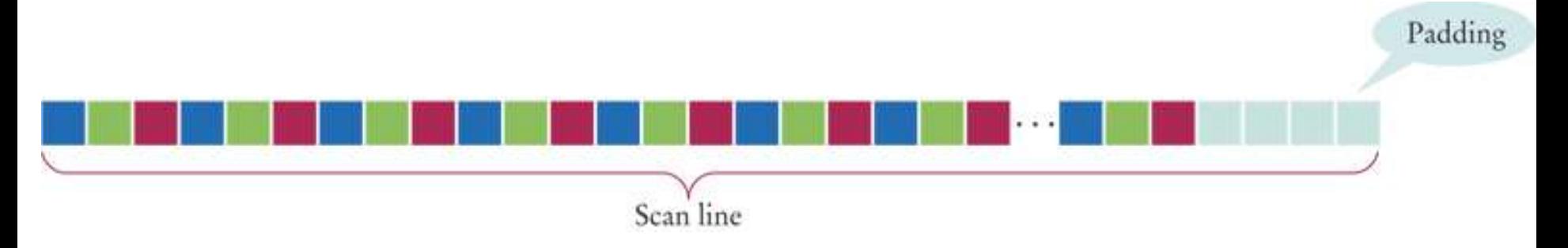

## **Processing Image Files: The BMP File Format**

 For example, if a row consisted of merely three pixels, one cyan, one red, one medium gray, there would three padding bytes.

The numbers would be:

**255 255 0 0 0 255 128 128 128 x y z** 

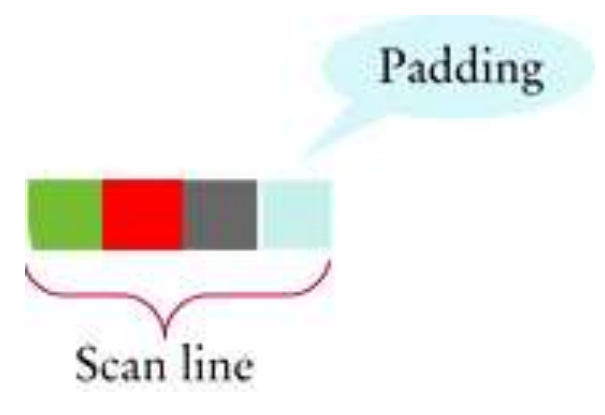

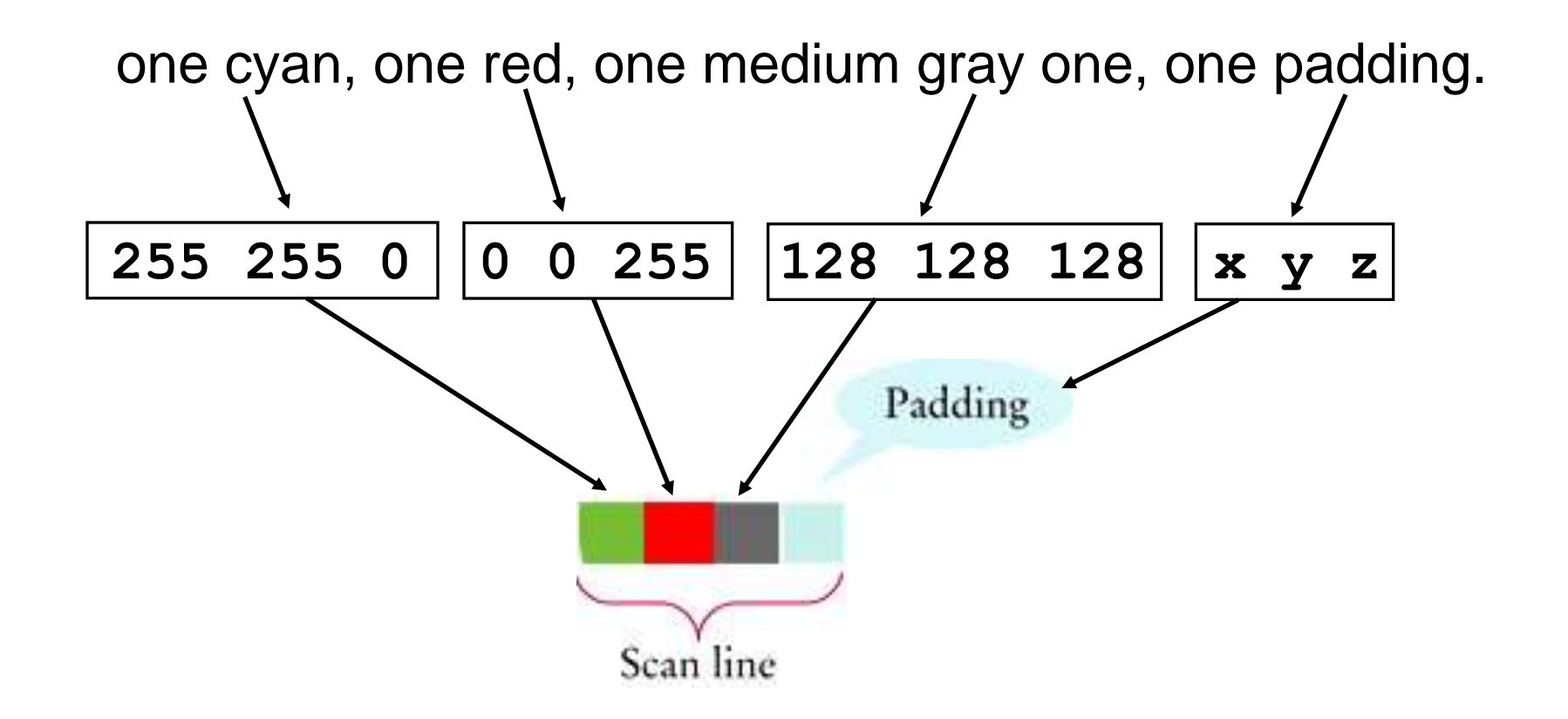

## **Processing Image Files: The BMP File Format**

There would be *height* scans lines each *width \* 3* bytes long (rounded up to a multiple of 4)

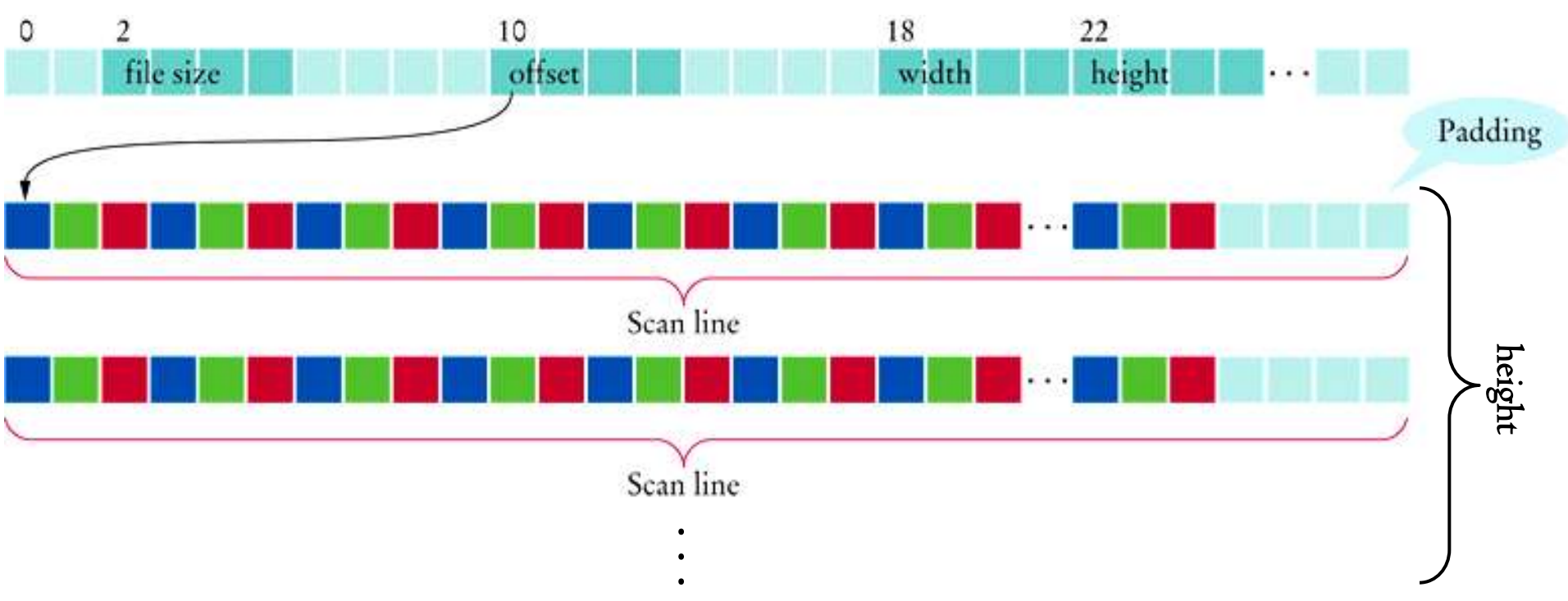

## **Processing Image Files: The BMP File Format**

Now that you know all there is to know about BMP files for 24-bit true color images, we'll write code to create the negative of an input image file:

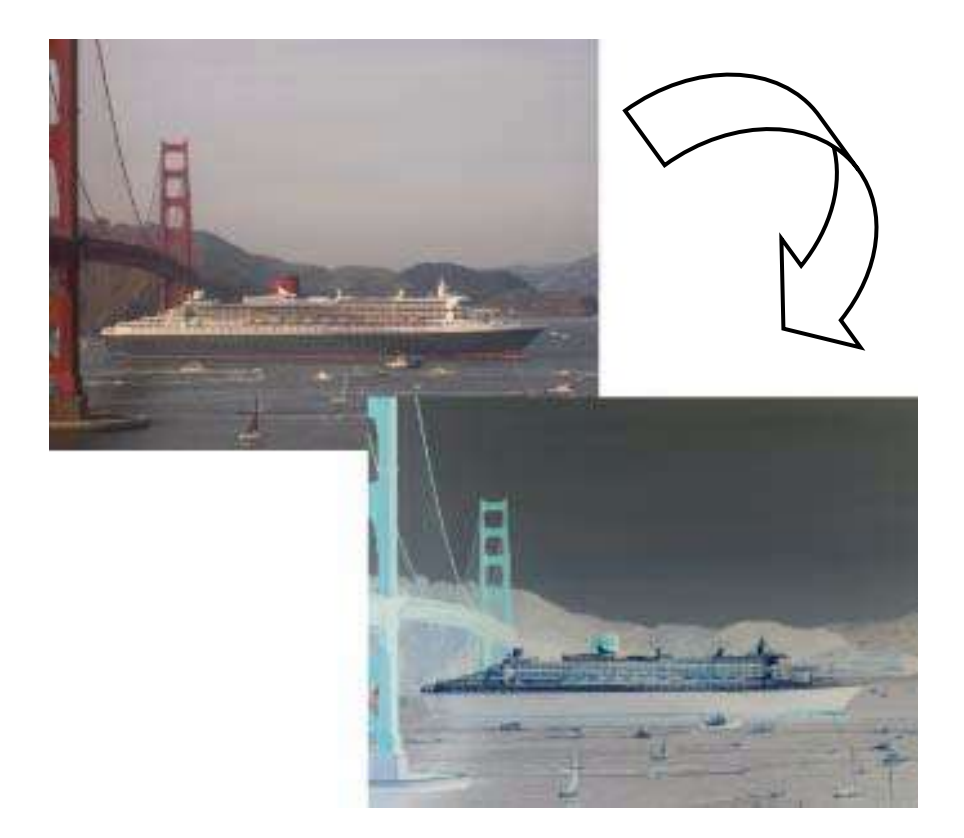

We will create the negative of each pixel by subtracting the R, G, and B values from 255.

Of course that will be a function!

```
#include <iostream>
#include <fstream>
#include <cstdlib>
using namespace std;
/**
 Processes a pixel by forming the negative.
 @param blue the blue value of the pixel
 @param green the green value of the pixel
 @param red the red value of the pixel
*/
void process(int& blue, int& green, int& red)
{
    blue = 255 - blue;
    green = 255 - green;
    red = 255 - red;
                                          ch08/imagemod.cpp
```
**}**

```
/**
Gets an integer from a binary stream.
 @param stream the stream
 @param offset the offset at which to read the integer
 @return the integer starting at the given offset
*/
int get_int(fstream& stream, int offset)
{
    stream.seekg(offset);
    int result = 0;
    int base = 1;
   for (int i = 0; i < 4; i++) {
       result = result + stream.get() * base;
       base = base * 256;
    }
    return result;
}
                                           ch08/imagemod.cpp
```

```
int main()
{
    cout << "Please enter the file name: ";
    string filename;
    cin >> filename;
    fstream stream;
    // Open as a binary file
    stream.open(filename.c_str(),
       ios::in|ios::out|ios::binary);
    // Get the image dimensions
    int file_size = get_int(stream, 2);
    int start = get_int(stream, 10);
    int width = get_int(stream, 18);
    int height = get_int(stream, 22);
                                           ch08/imagemod.cpp
```
ch08/imagemod.cpp

```
 // Scan lines must occupy multiples of four bytes
 int scanline_size = width * 3;
 int padding = 0;
 if (scanline_size % 4 != 0)
 {
    padding = 4 - scanline_size % 4;
 }
 if (file_size != start +
    (scanline_size + padding) * height)
 {
    cout << "Not a 24-bit true color image file."
       << endl;
    return 1;
 }
```

```
 // Go to the start of the pixels
 stream.seekg(start);
```

```
 // For each scan line
    for (int i = 0; i < height; i++)
    {
       // For each pixel
       for (int j = 0; j < width; j++)
 {
          // Go to the start of the pixel
          int pos = stream.tellg();
          // Read the pixel
          int blue = stream.get();
          int green = stream.get();
          int red = stream.get();
```
ch08/imagemod.cpp

ch08/imagemod.cpp

```
 // Process the pixel
          process(blue, green, red);
          // Go back to the start of the pixel
          stream.seekp(pos);
          // Write the pixel
          stream.put(blue);
          stream.put(green);
          stream.put(red);
 }
       // Skip the padding
       stream.seekg(padding, ios::cur);
    return 0;
```
 **}**

**}**

# **CHAPTER SUMMARY**

#### Develop programs that read and write files.

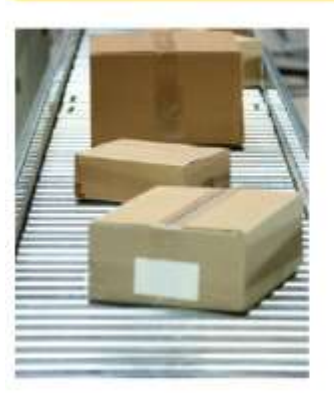

- · To read or write files, you use variables of type fstream, ifstream, or ofstream.
- When opening a file stream, you supply the name of the file stored on disk.
- Read from a file stream with the same operations that you use with cin.
- . Write to a file stream with the same operations that you use with cout.
- Always use a reference parameter for a stream.

#### Be able to process text in files.

- When reading a string with the >> operator, the white space between words is consumed.
- You can get individual characters from a stream and unget the last one.
- You can read a line of input with the get1ine function and then process it further.

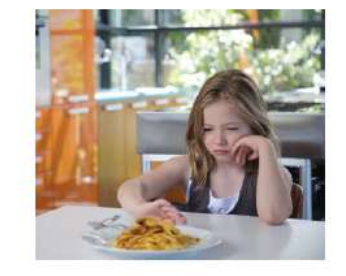

#### Write programs that neatly format their output.

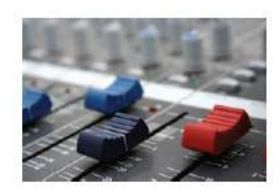

- Use the setw manipulator to set the width of the next output.
- Use the fixed and setprecision manipulators to format floating-point numbers with a fixed number of digits after the decimal point.

# **CHAPTER SUMMARY**

#### Convert between strings and numbers.

- Use an istringstream to convert the numbers inside a string to integers or floating-point numbers.
- Use an ostringstream to convert numeric values to strings.

#### Process the command line arguments of a  $C_{++}$  program.

Programs that start from the command line can receive the name of the program and the command line arguments in the main function.

#### Develop programs that read and write binary files.

You can access any position in a random access file by  $\bullet$ moving the file pointer prior to a read or write operation.

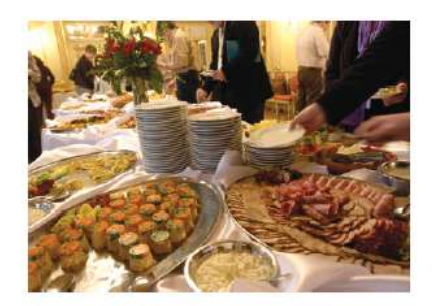

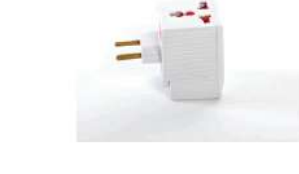

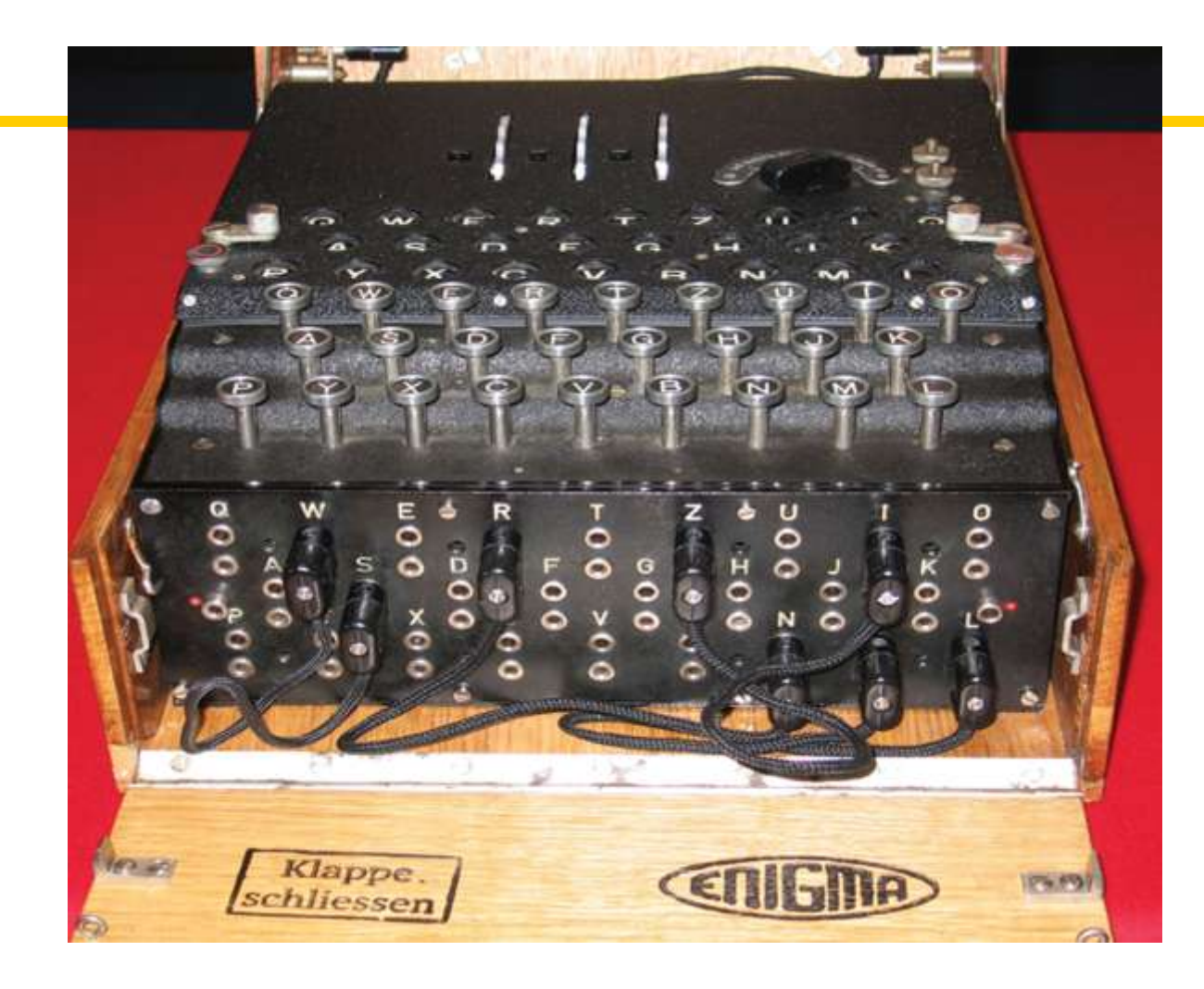

## End Chapter Eight: Streams, Part II

*C++ for Everyone* by Cay Horstmann Copyright © 2012 by John Wiley & Sons. All rights reserved

Slides by Evan Gallagher & Nikolay Kirov